## Zusammenfassung zum Suchbegriff in der E-Akte Volltextsuche

[Hauptseite](https://onlinehilfen.ra-micro.de/index.php/Hauptseite) > [E-Workflow](https://onlinehilfen.ra-micro.de/index.php/Kategorie:E-Workflow) > [E-Akte](https://onlinehilfen.ra-micro.de/index.php/E-Akte) > [Suche/Volltextsuche](https://onlinehilfen.ra-micro.de/index.php?title=Suche/Volltextsuche&action=view) > [Zusammenfassung zum Suchbegriff in der E-](https://onlinehilfen.ra-micro.de)[Akte Volltextsuche](https://onlinehilfen.ra-micro.de)

[Hauptseite](https://onlinehilfen.ra-micro.de/index.php/Hauptseite) > [E-Workflow](https://onlinehilfen.ra-micro.de/index.php/Kategorie:E-Workflow) > [E-Eingangskorb](https://onlinehilfen.ra-micro.de/index.php?title=E-Eingangskorb&action=view) > [Suche/Volltextsuche](https://onlinehilfen.ra-micro.de/index.php?title=Suche/Volltextsuche&action=view) > [Zusammenfassung zum Suchbegriff in](https://onlinehilfen.ra-micro.de)  [der E-Akte Volltextsuche](https://onlinehilfen.ra-micro.de)

Nach einzelnen oder mehreren Begriffen kann gesucht werden. Im Falle von mehreren Begriffen, sollten im Feld "Suchbegriff" die Operatoren UND/AND bzw. ODER/OR verwendet werden. Leerzeichen zwischen den Suchbegriffen werden vom Programm als UND interpretiert.

Beispiel für Suchbegriff "§ 700 zpo", "§ UND 700 UND zpo" bzw. "§ AND 700 UND zpo":

Es werden alle Dokumente gefunden, in denen

## § **und** 700 **und** ZPO

enthalten sind.

Beispiel für Suchbegriff "§ 700 zpo", "§ ODER 700 ODER zpo" bzw. "§ OR 700 OR zpo":

Es werden alle Dokumente gefunden, in denen

§ **oder** 700 **oder** ZPO

## enthalten sind. **Groß-/Kleinschreibung im Suchbegriff:**

- Für den Suchbegriff selbst ist Groß- und Kleinschreibung irrelevant.
- Die Operatoren UND/AND bzw. ODER/OR müssen zwingend in Großbuchstaben zwischen die Suchbegriffe eingetragen werden. Andernfalls werden sie selbst als Suchbegriff interpretiert.

## **Die Suchbegriffe können durch Filter ergänzt bzw. eingegrenzt werden:**

Werden Begriffe in Kombination mit den Optionen *Absender / Empfänger, Dateiname, Sachbearbeiter* und *Diktatzeichen* gesucht, wird die Suche auf diese Zusatzkriterien eingeschränkt.

**Beispiel:** 

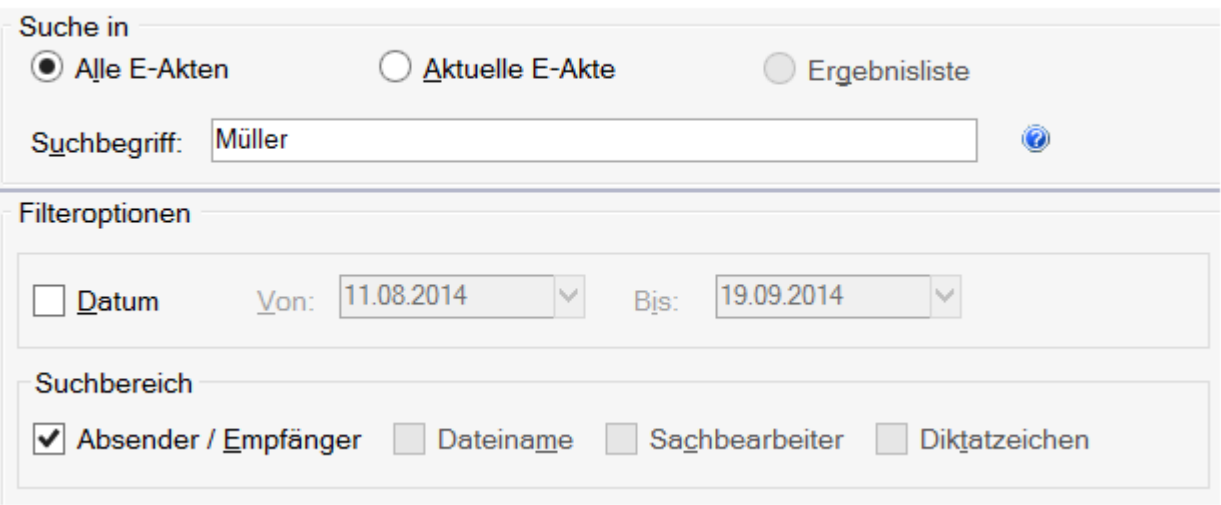

Durchsucht alle E-Akten nach Dokumenten, denen der Name "Müller" als Absender/Empfänger zugeordnet wurde.

Es können mehrere Optionen parallel aktiviert werden. Dies entspricht einer ODER-Suchverknüpfung.

Die Option Datum schränkt den Zeitraum ein. Etwa dann, wenn nach einem Dokument gesucht werden soll, das im angegebenen Zeitraum gespeichert wurde.

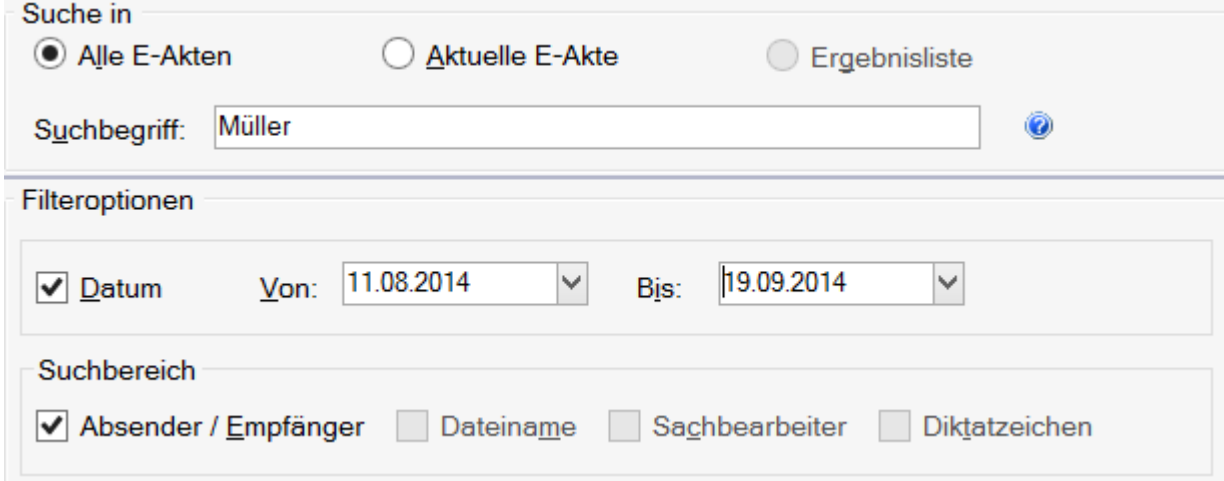

Durchsucht alle E-Akten nach Dokumenten,

- denen der Name "Müller" als *Absender/Empfänger* zugeordnet wurde
- und die im Zeitraum 14.07.2014 16.09.2014 gespeichert wurden.

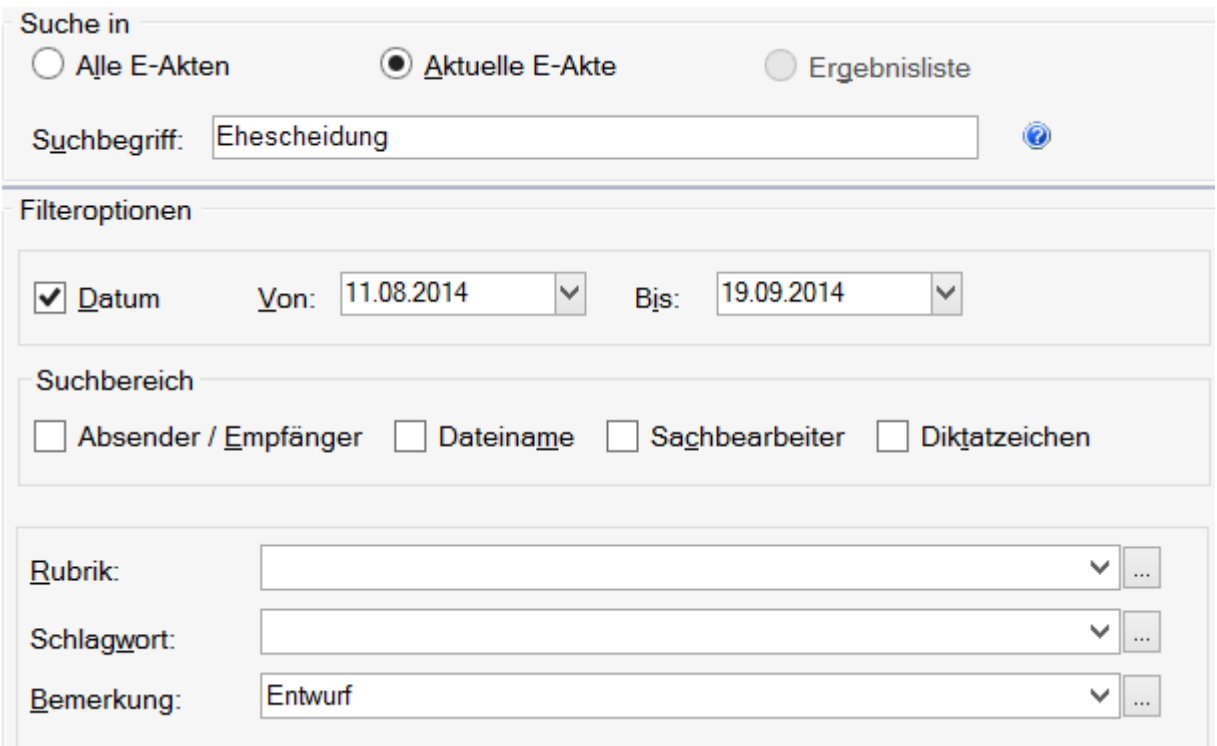

Durchsucht die aktuell eingelesene E-Akte nach Dokumenten,

- die den Begriff "Ehescheidung" enthalten
- und die im Zeitraum 04.08.2014 16.09.2014 gespeichert wurden.

Hierbei handelt es sich insofern um eine UND-Suchverknüpfung.

Eine weitere Spezifikation kann durch die Filter *Rubrik, Schlagwort* und *Bemerkung* erfolgen:

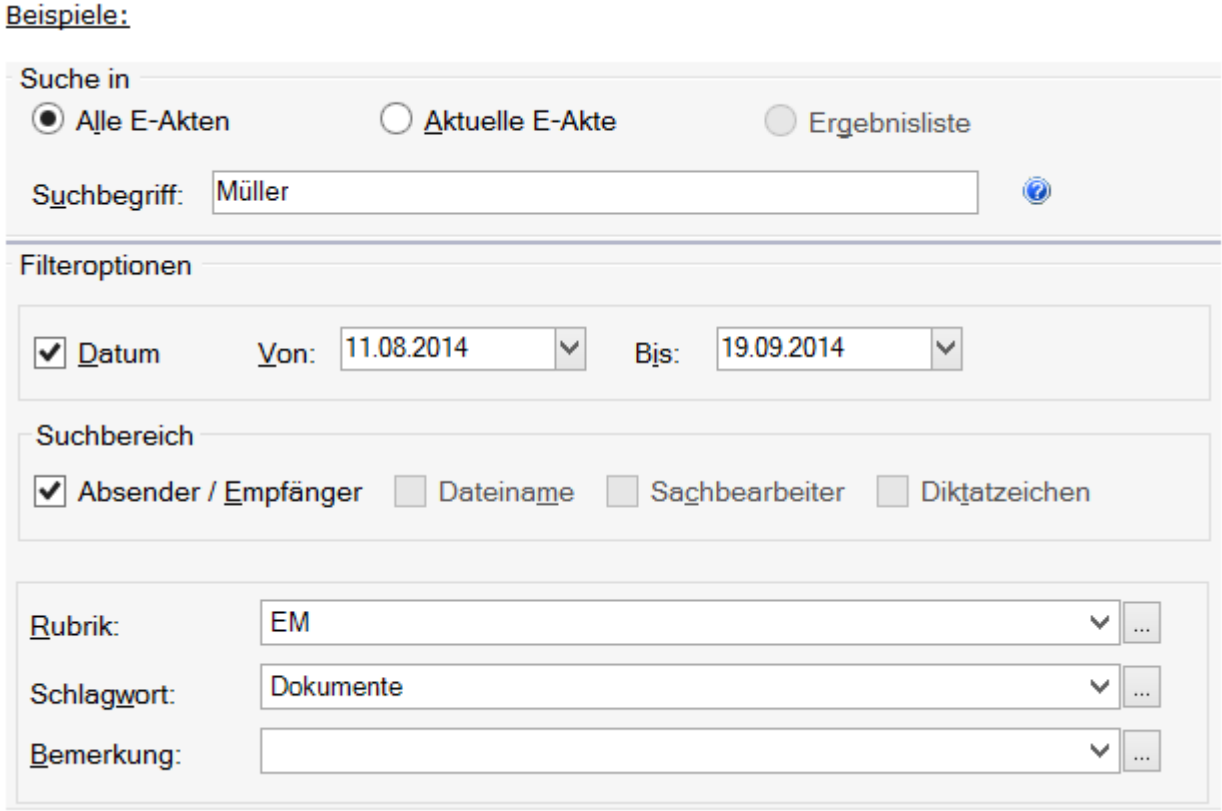

Durchsucht alle E-Akten nach Dokumenten,

- denen der Name "Müller" als *Absender/Empfänger* zugeordnet wurde,
- die im Zeitraum 11.08.2014 19.09.2014 gespeichert wurden und
- die der Rubrik "E-Mail" und dem Schlagwort "Dokumente" zugeordnet wurden.